## **IBD181 EXAR XR21V1410 Serial Port Mini PCI-E Card(For RS-232) User Guide Version: 1.0**

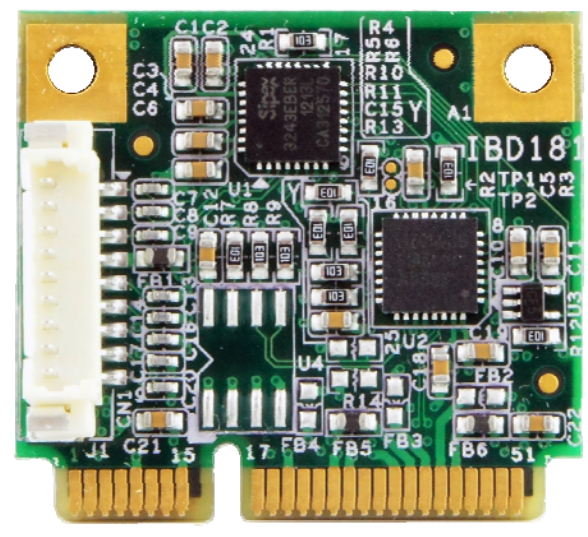

IBD181 Mini PCI-E Serial Port Card

#### **CN1: COM1 Serial Ports**

Matching connector: Molex P/N 51021-0900

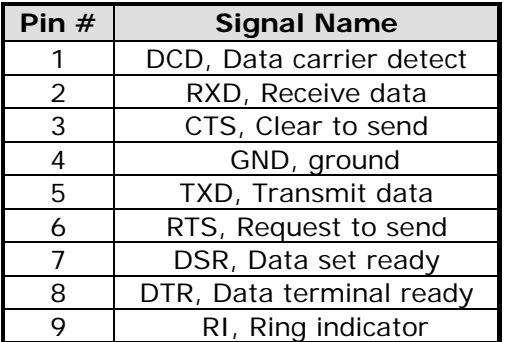

## **IBD181 Mechanical Drawing**

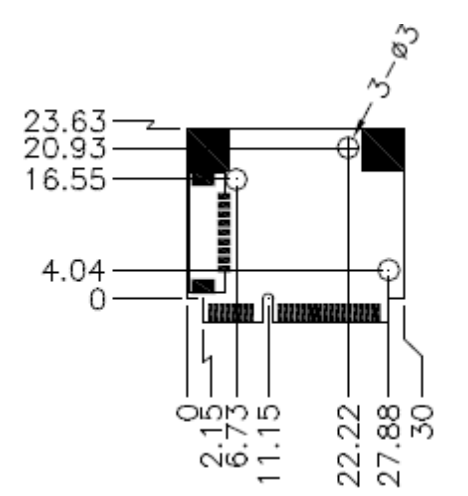

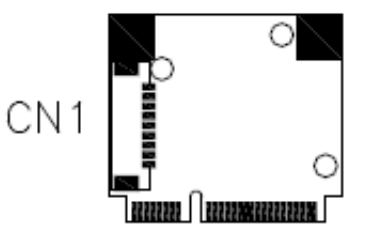

# **Cable Mechanical Drawing**

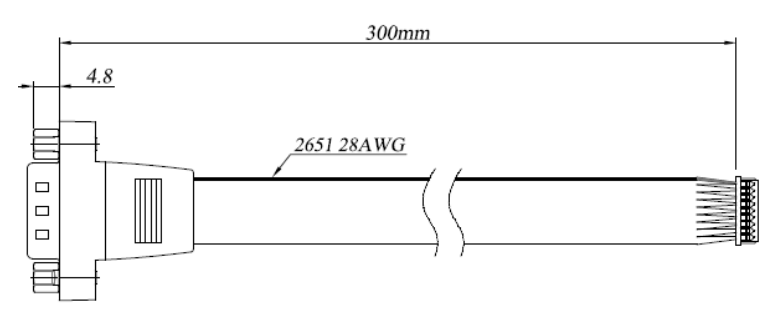

#### **Mini PCI-E Serial Ports Driver Installation**

- **1. In the Windows OS, go to the Computer Device Manager screen. In the "Other devices" as shown, right click "Unknown Device".**
- **2. On the "Unknown Device Properties" screen, click Update Driver.**

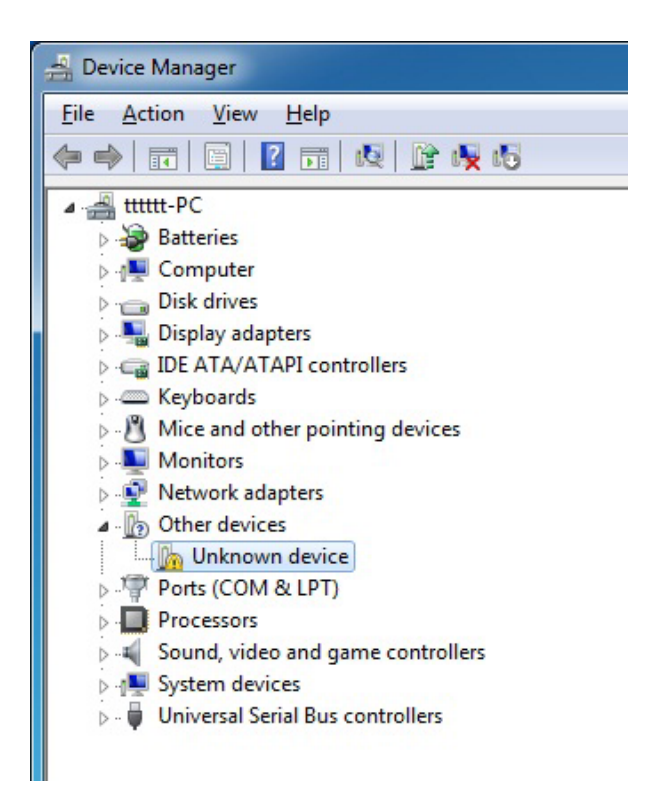

**3. On the "Update Driver Software" screen, click** *Browse* **to find the driver's path in the DVD provided or enter the path directly – D:\SCSI\IBD183\Windows 7\x86, click** *Next***.** 

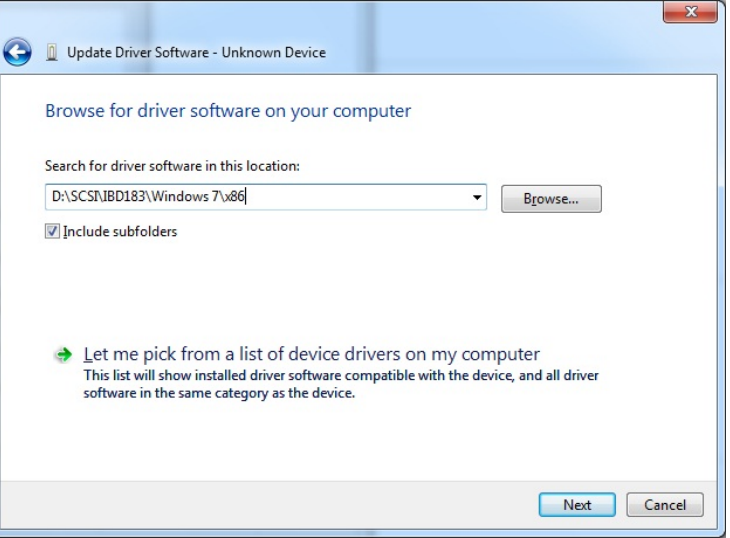

**4. The Setup process is now complete. Click** *Close***.** 

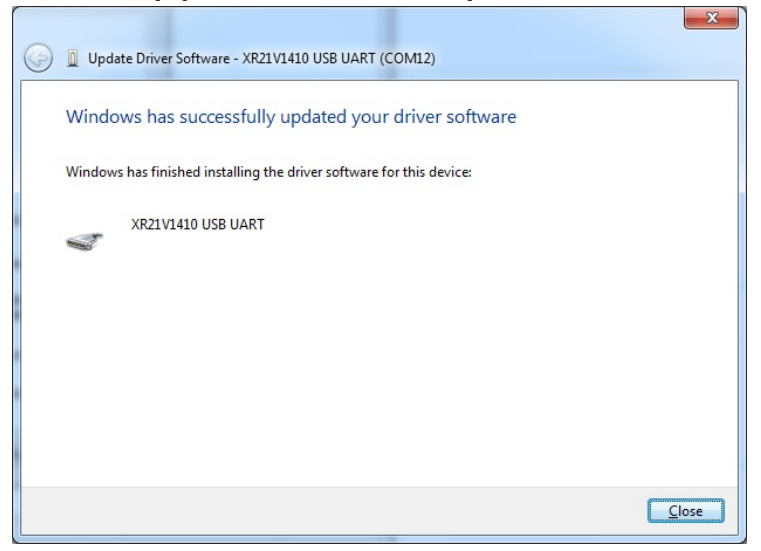